## **X Air iEQ Quick Start Guide**

- **1. Switch on your X Air Device.**
- **2. Connect your iOS Device to the X Air Network.**
- **3. Launch the X Air iEQ App.**
- **4. Press the 'RTA/GEQ' Button**

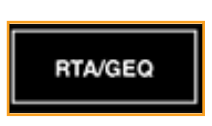

**5. Enter the IP Address of your X Air Console in 'Settings':-**

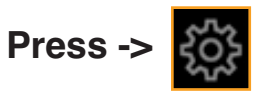

## **Select 'X Air [RACKS] or X Air [LR + BUS].**

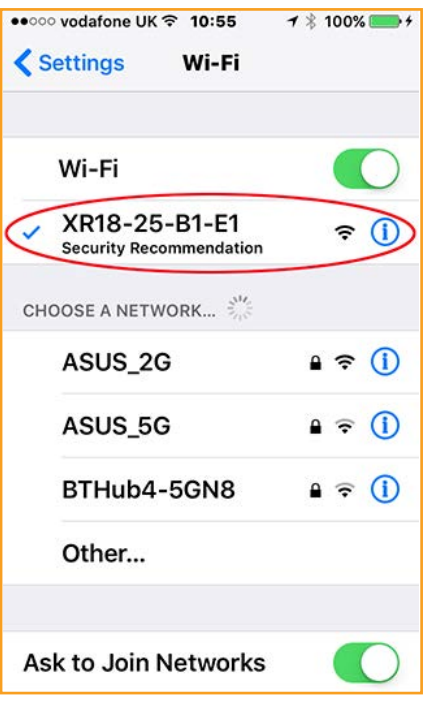

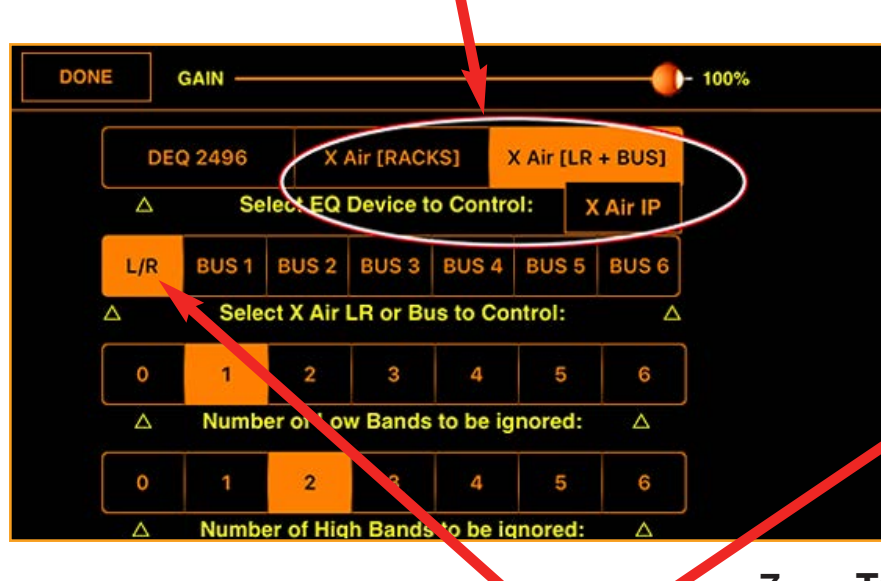

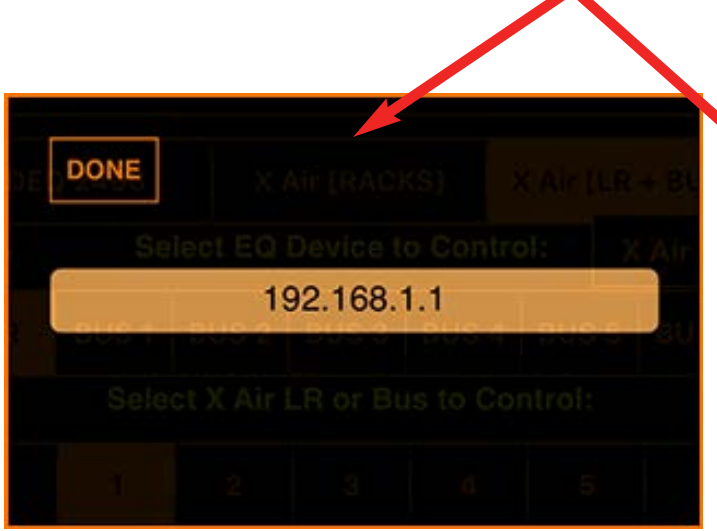

**6. Tap the 'X Air IP' Button - the IP window will be displayed:-**

**7. Tap the IP text field - the iOS keyboard will be displayed. Erase the existing entry, and type in your X Air IP Address (even if the existing entry is the same, erase it and re-enter). Then press 'Return' on the keyboard, and 'Done' in the IP Window. Then select a Rack, a Bus, or the LR output, in which you wish to control a DEQ or TEQ. (You must have an appropriate EQ selected in the X Air Console). Now Press 'Done' in the 'Settings' window to return to the main window.**

**The connect icon on the main screen should now be green:-**

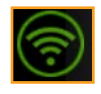

**If your iOS device won't connect despite having the correct IP entered into 'Settings', do a 'Force Restart' on the device by pressing the 'Power' switch and the 'Volume Down' button together for more than 5 seconds.**

**8. You are now ready to play pink noise through your FOH PA, or your monitors. You can use either a pink noise .wav file, or a signal generator App as your pink noise source:-**

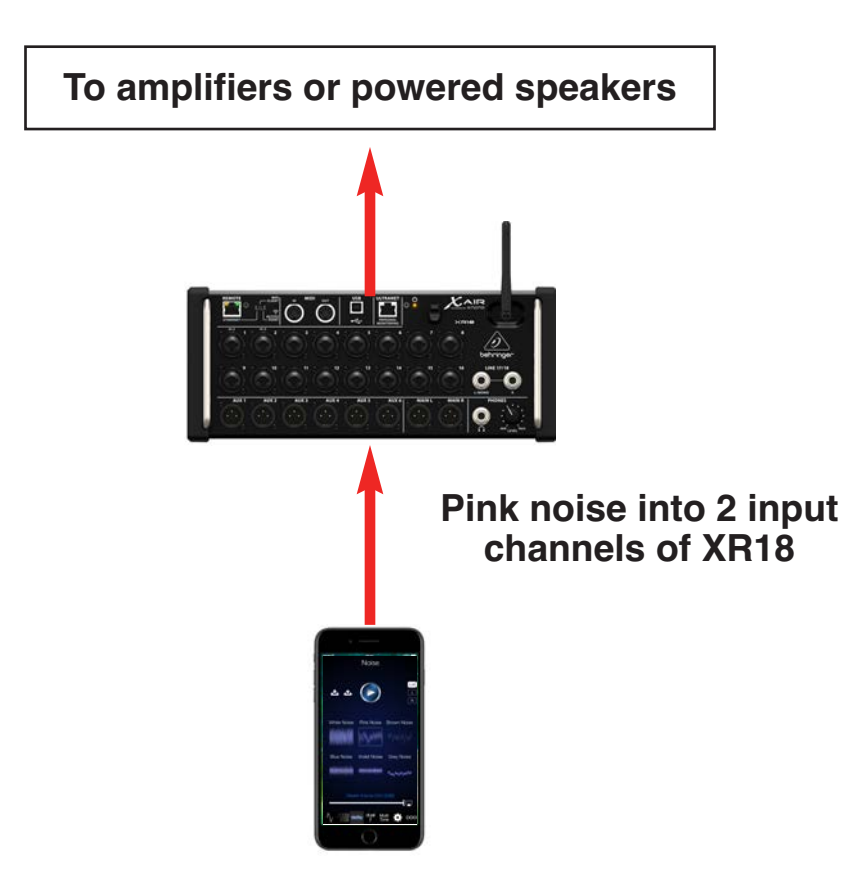

**9. Run the pink noise into your system at the same level you will be running your show. If in doubt, err on the loud side!**

**10. Click on the 'Auto EQ' button in the App:-**

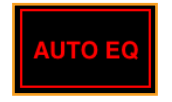

**11. The following warning will appear:-**

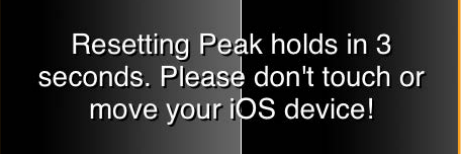

**Keep handling noise to a minumum while the App counts down to Auto EQ as shown here:-**

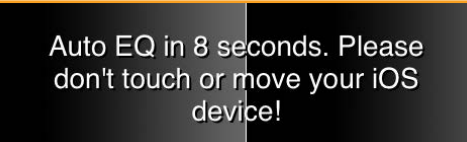

**The App now performs the Auto EQ operation, setting the faders in the App, and on the X Air console accordingly:-**

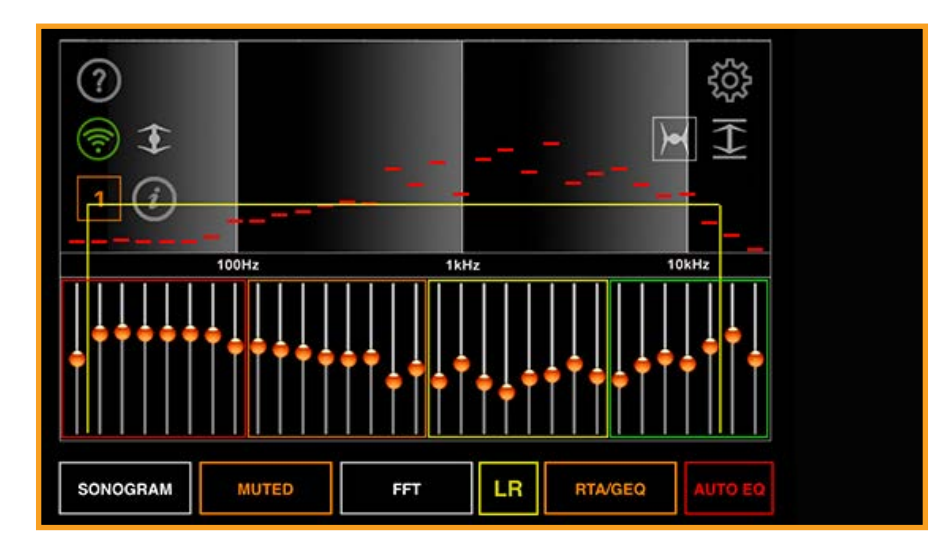

**12. You can now further adjust the curve, either manually, or by using the 'Scale' and 'Offset' f** controls:-

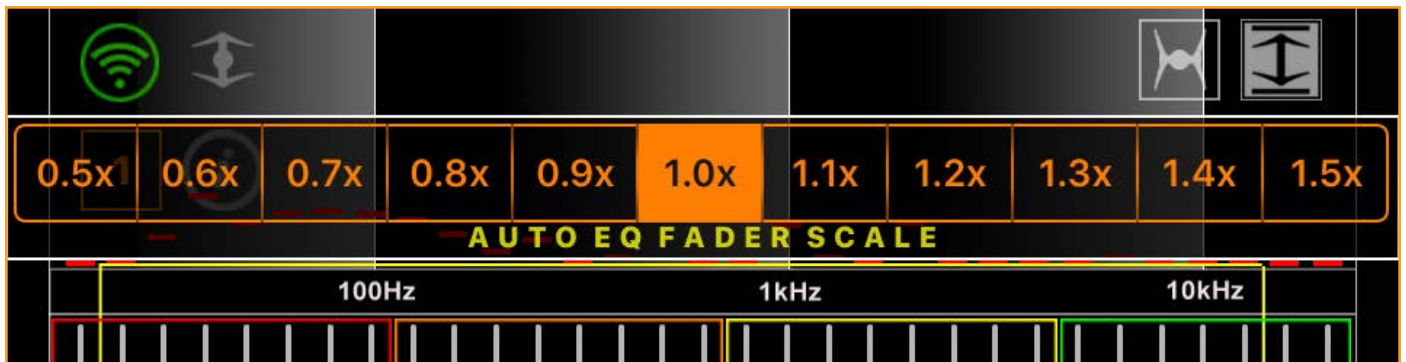

**Scale segmented control - adjusts the 'scale' of the gain of the EQ curve proportionately...**

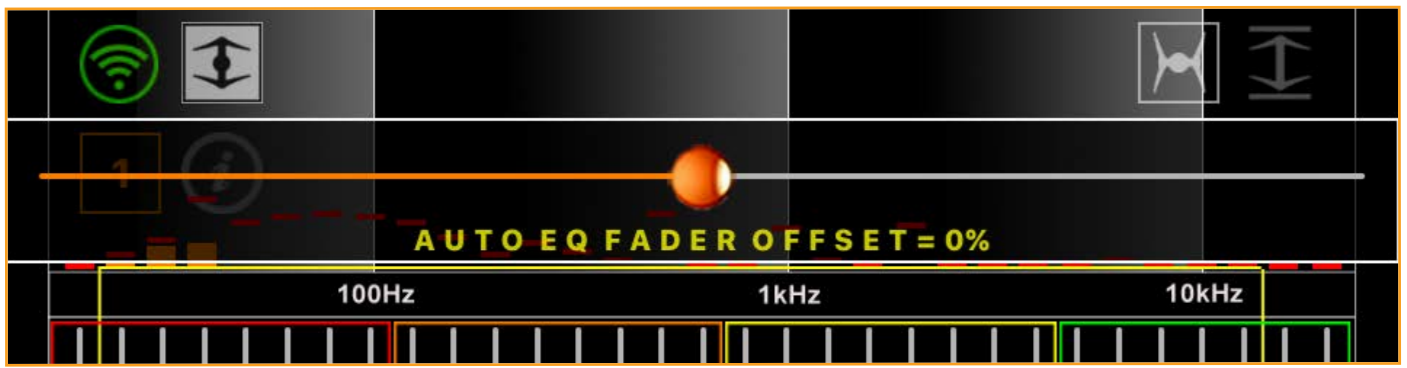

**Fader offset slider - adjusts the 'offset' of the gain of the EQ curve up and down the gain axis...**